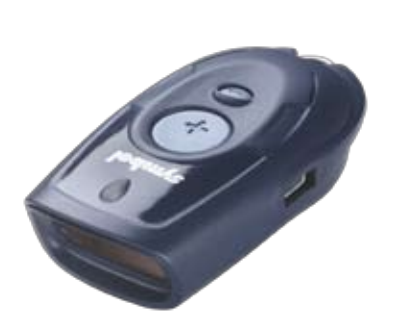

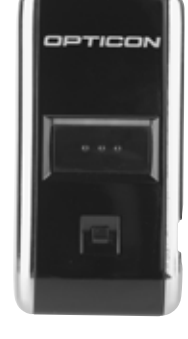

# Barcodescanner CS1504 / OPN2001 Installation und Bedienung

## Inhaltsverzeichnis

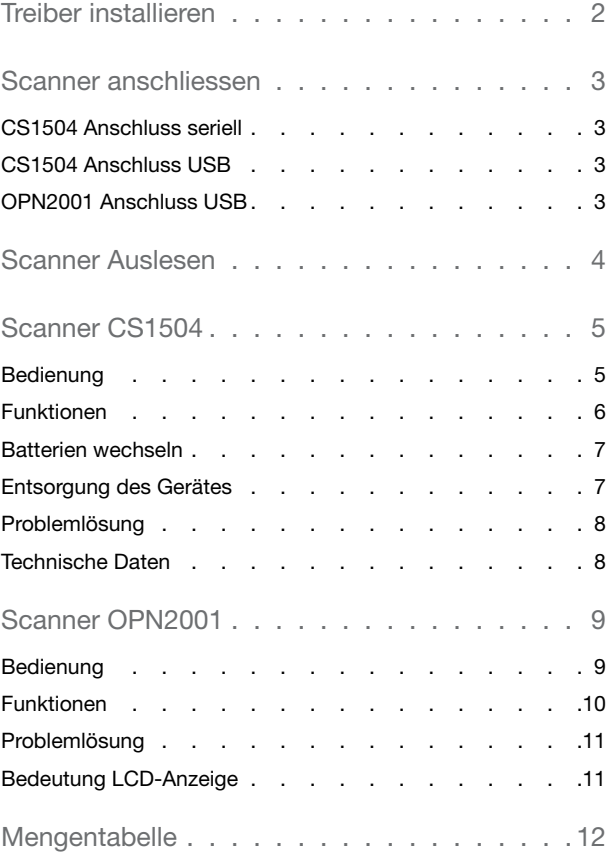

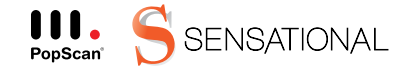

PopScan® ist eine Technologie der Sensational AG.

## Treiber installieren

Damit der Scanner mit Ihrem PC bzw. mit der Pop-Scan Webapplikation kommunizieren kann, muss ein Installationsprogramm ausgeführt werden.

Dieses Installationsprogramm steht in der Webapplikation unter "Hilfe" zur Verfügung.

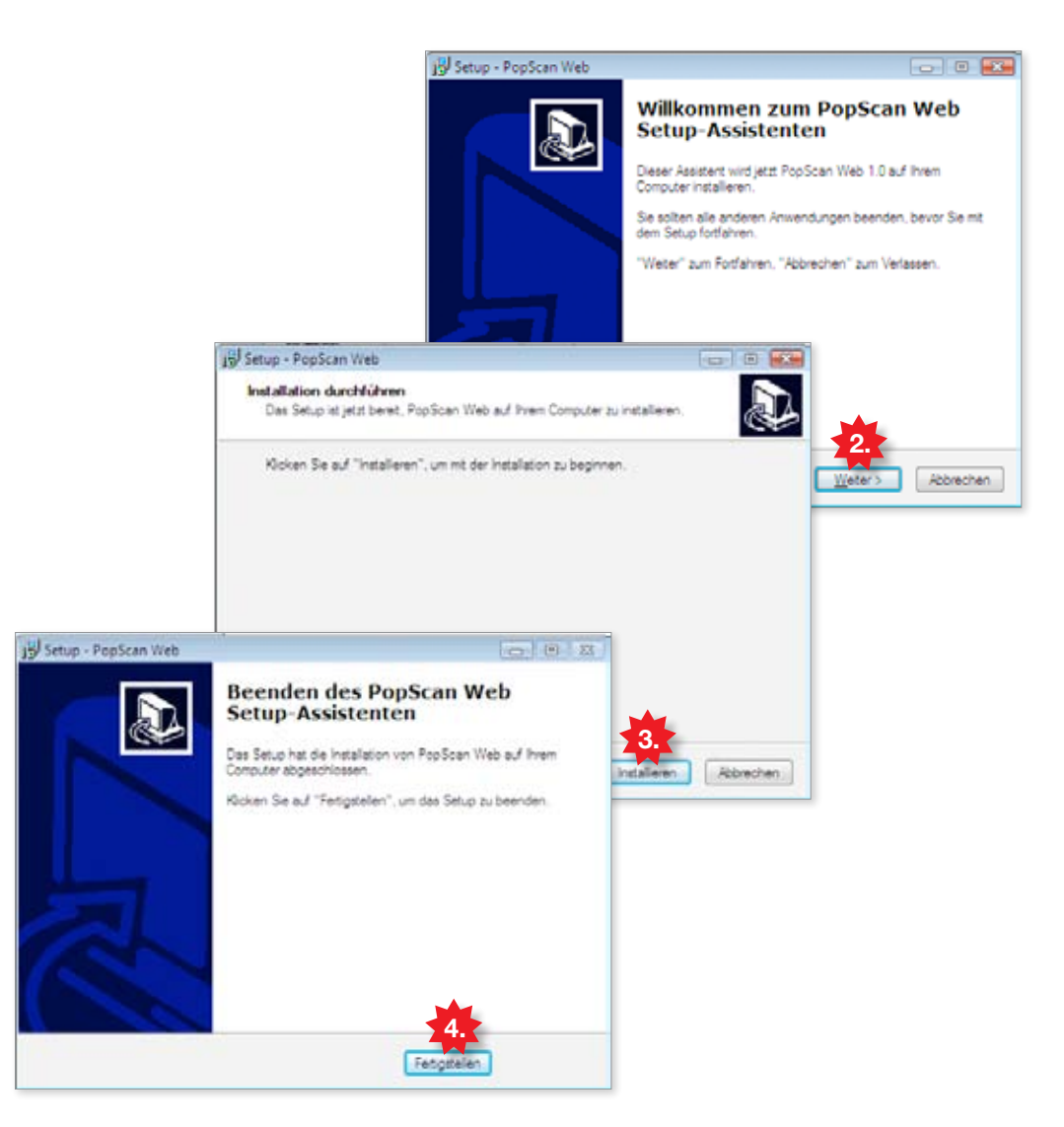

1. In der Webapplikation unter "Hilfe" das Installationsprogramm laden. Eventuelle Warnungen von Windows mit "Erlauben" quittieren.

(Um die Installation zu starten, müssen Sie mit Administratorenrechten auf Ihrem PC eingeloggt sein)

- 2. Das Installationsprogramm startet. Mit "Weiter" fortfahren.
- 3. "Installieren" klicken, um mit der Installation zu beginnen.
- 4. "Fertigstellen" klicken, um die Installation zu beenden.

## Scanner anschliessen

Schliessen Sie nun Ihren Scanner an den PC an. Sie können wahlweise den seriellen oder den USB-Port verwenden.

CS1504 Anschluss seriell

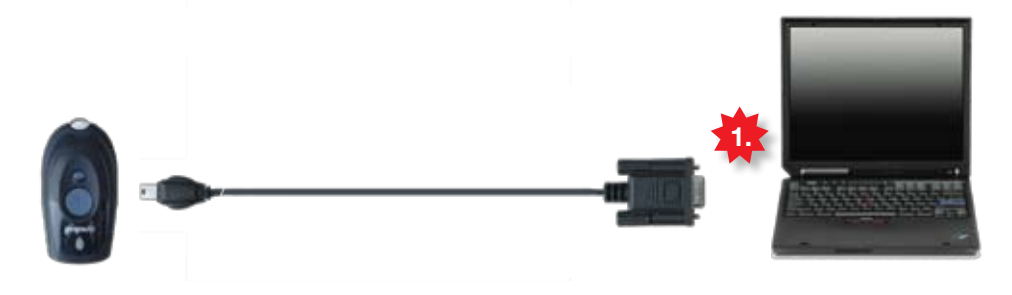

1. Seriellen Stecker mit PC verbinden.

CS1504 Anschluss USB

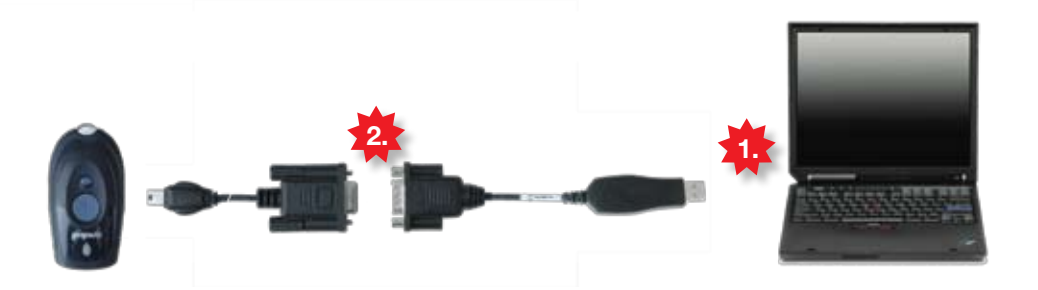

- 1. USB Adapter mit PC verbinden Hinweise: Lassen Sie den USB-Adapter stets am PC eingesteckt, da es sonst Probleme beim Auslesen des Scanners geben könnte.
- 2. Serieller Stecker mit USB-Adapter verbinden.

## OPN2001 Anschluss USB

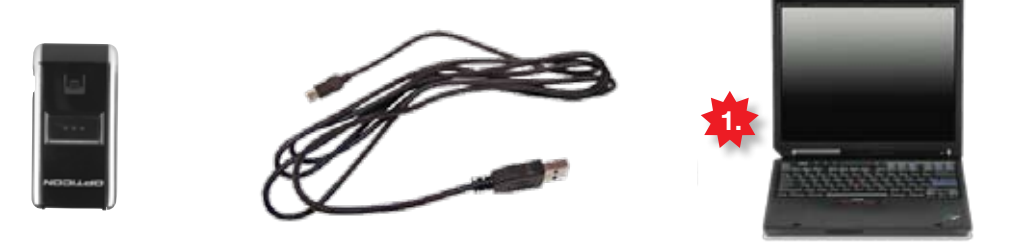

1. USB Stecker mit USB-Adapter verbinden.

Tipp: Sind alle USB-Buchsen besetzt?

Im Fachhandel sind USB-Mehrfachstecker, sog. HUBs erhältlich. Ein HUB ohne separate Spannungsversorgung reicht für den Scanner aus.

3

### Scanner Auslesen

Jetzt ist Ihr Scanner für den Betrieb bereit. Testen Sie jetzt, ob der Scanner korrekt funktioniert und ob Sie sich in die Webapplikation einloggen können.

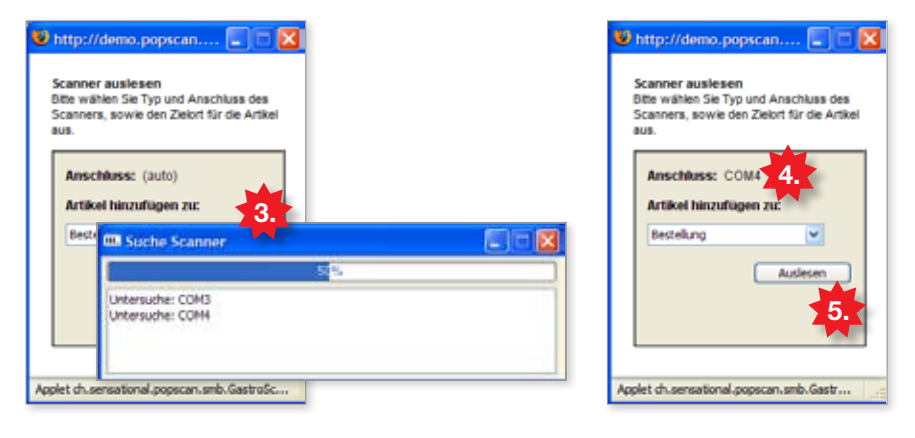

- 1. Stellen Sie sicher, dass der Scanner an den PC angeschlossen ist.
- 2. Laden Sie im Internet-Browser (Internet Explorer, Firefox, ...) die Einstiegsseite Ihrer Webapplikation und klicken Sie dort auf das "Scanner"-Icon, um den Scanner auszulesen.
- 3. Das Auslesefenster wird geladen. Dies kann beim ersten Mal einige Minuten dauern, da der Scanner gesucht werden muss.
- 4. Nach erfolgreicher Suche wird automatisch der Scanner-Anschluss eingetragen, z.B. COM4
- 5. "Auslesen" klicken, um via Scanner in die Webapplikation einzuloggen.

#### Hinweis: Probleme durch Firewalls und andere Einschränkungen

Falls Sie einen Firewall selbst betreiben, oder ein solcher von Ihrer Administration betrieben wird, beachten Sie bitte folgende Einstellungen:

Java-Applets und PopUp-Fenster müssen erlaubt sein (PopUps werden nur auf Anfrage explizit geöffnet)

Das Java-Applet versendet Daten per HTTP-POST an die Website (in den meisten Fällen ist dies duch die Erlaubnis der Browserkommunikation bereits gegeben).

Wenn sie in einem professionell verwalteten Netzwerk arbeiten, wenden Sie sich bitte an einen Administrator, um die hier beschriebenen Änderungen für Sie durchzuführen.

## Bedienung

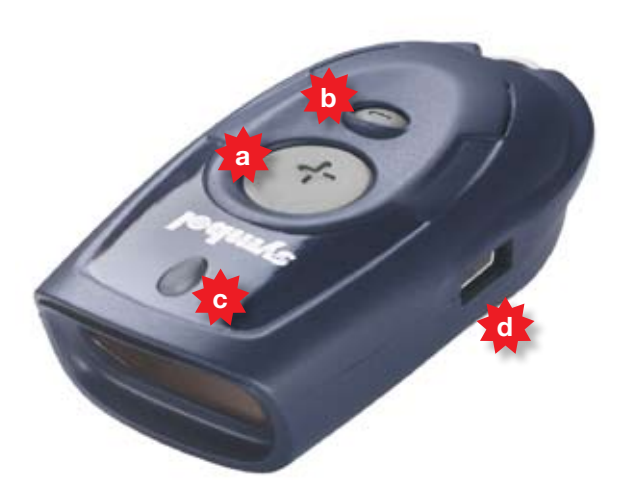

Der kompakte Scanner bietet die praktische Möglichkeit, Artikel per Barcode zu erfassen und kann über 300 Bestellpositionen speichern. Bevor die eigentliche Bestellanwendung näher erklärt wird, hier zuerst einige Informationen zum Scanner.

- a) Plustaste
- b) Minustaste
- c) LED-Anzeige
- d) USB Anschluss

### Tipp

Zielen Sie mit dem Scanner so, dass der rote Strahl ganz über den Barcode reicht und im rechten Winkel zu den Strichen steht.

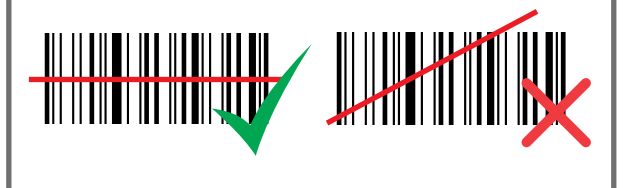

### Warnung! Laser Klasse 1

Richten Sie den Laserstrahl nie in die Augen, da dies die Netzhaut schädigen könnte.

## Funktionen

Ihr Scanner führt in einem Speicher eine Artikelliste und merkt sich jeweils das Produkt und die Anzahl (Standardmässig Anzahl = 1)

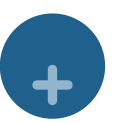

+

+

TITTINI 1234.4567<br>Gutes Produkt

+

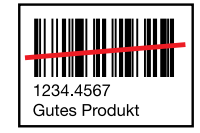

### Produkt hinzufügen

Artikel mit Plustaste scannen. (Weiterer Scan erhöht die Menge um eins)

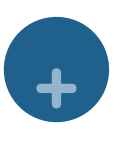

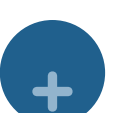

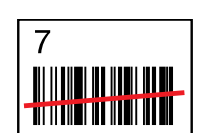

TITI III III Produkt mit Menge hinzufügen

Artikel mit Plustaste scannen, anschliessend Menge ab Mengentabelle scannen. (Mengentabelle finden Sie im Anhang dieses Dokumentes)

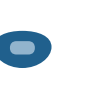

+

+

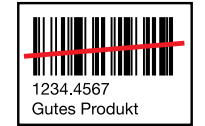

### Menge um eins reduzieren Artikel mit Minustaste scannen.

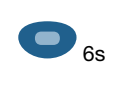

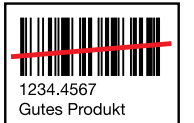

Einzelner Artikel löschen Artikel für 6 Sekunden mit Minustaste scannen.

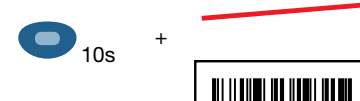

### Alle Artikel löschen

10 Sekunden mit Minustaste ins Leere scannen.

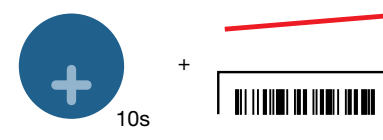

#### Ton ausschalten / einschalten

10 Sekunden mit Plustaste ins Leere scannen. (Wir empfehlen den Ton stets einzuschalten)

6

## Batterien wechseln

Sobald die LED beim Scannen rot leuchtet sind die Batterien bald leer. Wechseln Sie die Batterien aus und ersetzen Sie diese durch handelsübliche Uhrenbatterien, sogenannte Silberoxyd Zellen.

Emfohlene Hersteller und Typen:

- Energizer EPX 76
- Energizer 357
- Maxwell SR 44W
- Rayovac 357
- 1. Lösen Sie die Schraube auf der Unterseite.
- 2. Öffnen Sie das Batteriefach.
- 3. Entnehmen Sie die alten Batterien.
- 4. Setzen Sie 4 neue Batterien ein, unter Beachtung der richtigen Polarität (+/-).
- 5. Schliessen Sie das Batteriefach und setzen Sie die Schraube wieder ein.

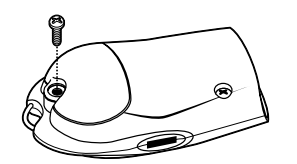

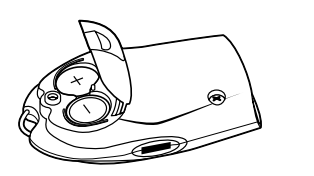

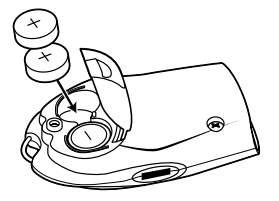

# Entsorgung des Gerätes

Der Scanner muss nach Ende der Lebensdauer an Motorola zurückgeschickt werden. Information und Rücksendeadresse unter:

www.symbol.com/environmental\_compliance

# Problemlösung

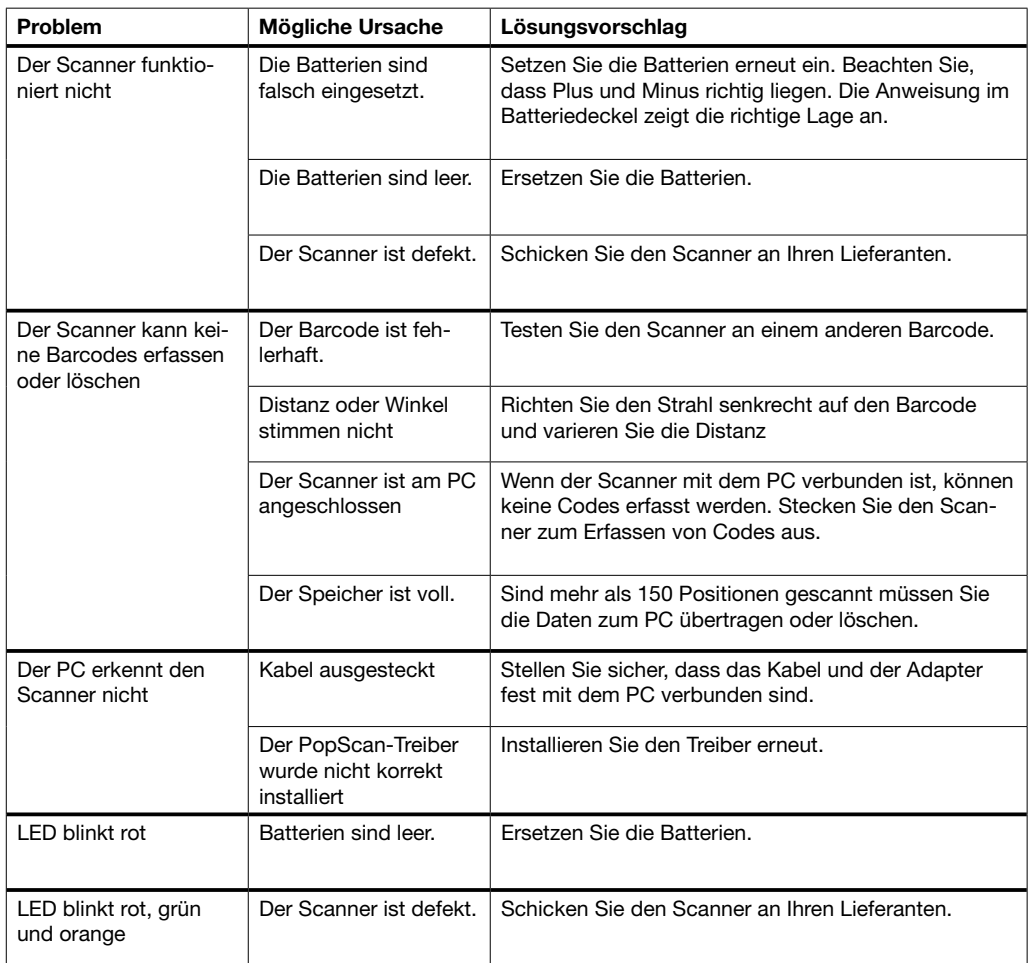

## Technische Daten

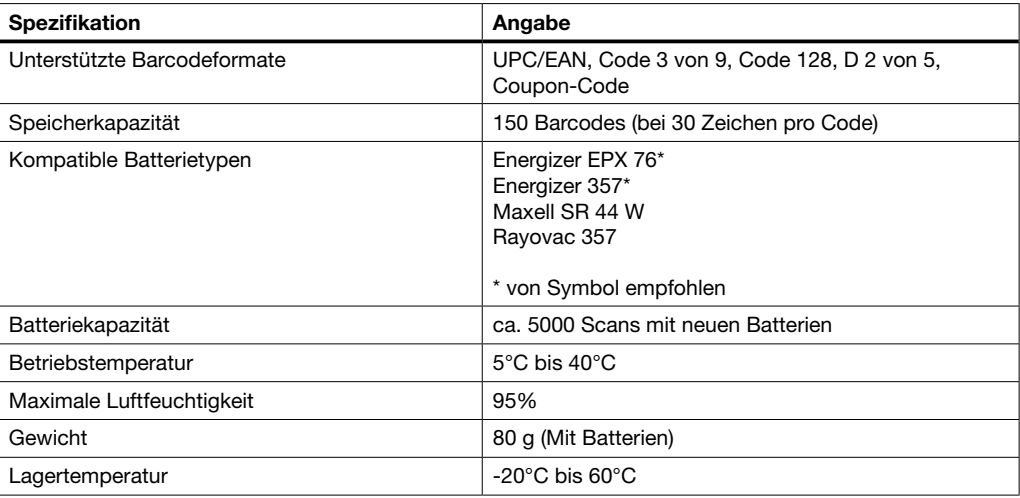

Bedienung

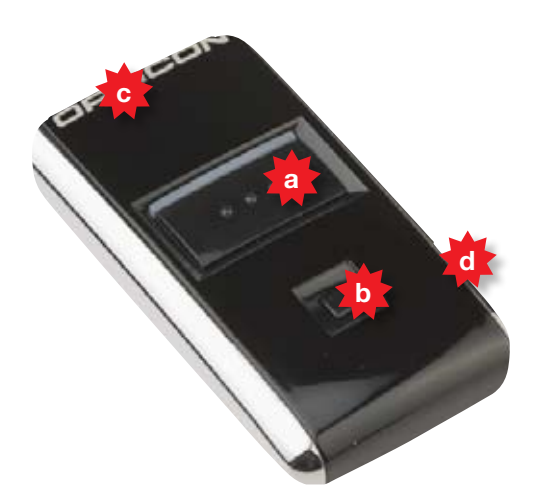

Mit dem Gerät lassen sich Produkte auf Knopfdruck einfach speichern und auch löschen. Der Speicher bietet Platz für 5'000 Barcodes. Die gespeicherten Barcodes können via USB-Kabel übermittelt werden. Die integrierte Batterie lädt automatisch auf, sobald der Scanner via USB an den Computer angeschlossen wird. Bevor die eigentliche Bestellanwendung näher erklärt wird, hier zuerst einige Informationen zum Scanner.

- a) Plustaste
- b) Minustaste
- c) LED-Anzeige
- d) USB Anschluss

#### Tipp

Zielen Sie mit dem Scanner so, dass der rote Strahl ganz über den Barcode reicht und im rechten Winkel zu den Strichen steht.

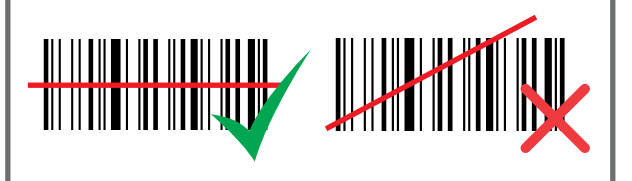

#### Warnung! Laser Klasse 1

Richten Sie den Laserstrahl nie in die Augen, da dies die Netzhaut schädigen könnte.

## Funktionen

Ihr Scanner führt in einem Speicher eine Artikelliste und merkt sich jeweils das Produkt und die Anzahl (Standardmässig Anzahl = 1)

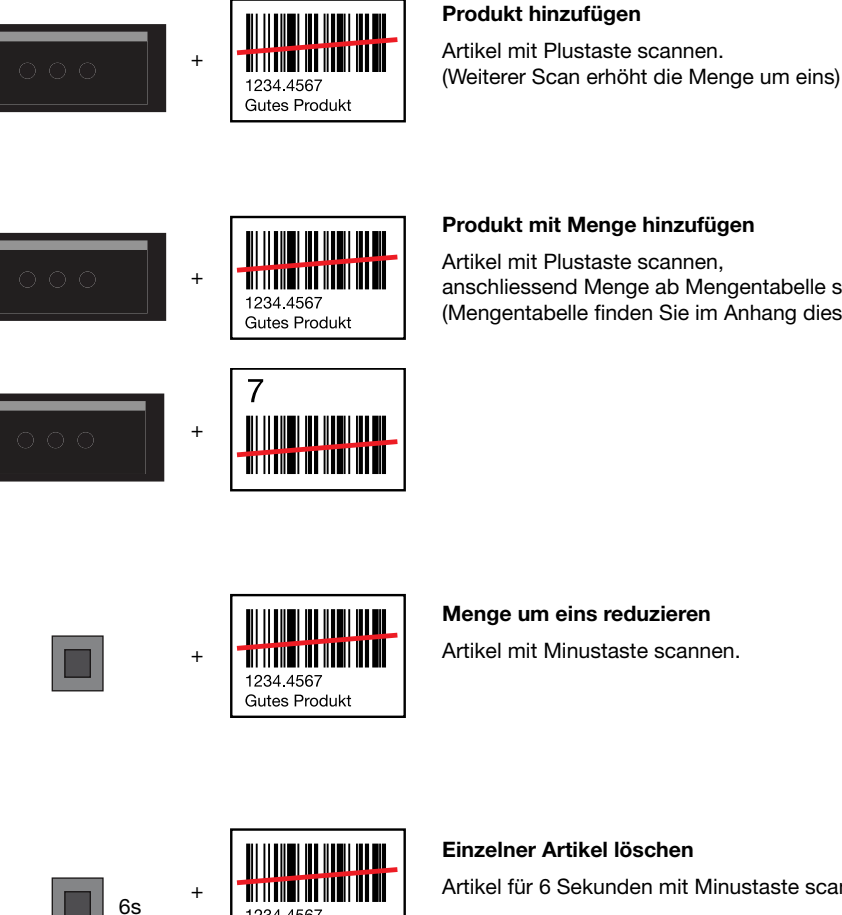

### Artikel mit Plustaste scannen,

anschliessend Menge ab Mengentabelle scannen. (Mengentabelle finden Sie im Anhang dieses Dokumentes)

Menge um eins reduzieren Artikel mit Minustaste scannen.

6s السال

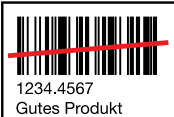

Einzelner Artikel löschen Artikel für 6 Sekunden mit Minustaste scannen.

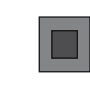

10s

+

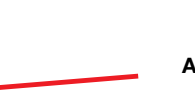

<u> Ali ili alimi da bibari da ma</u>

#### Alle Artikel löschen

10 Sekunden mit Minustaste ins Leere scannen.

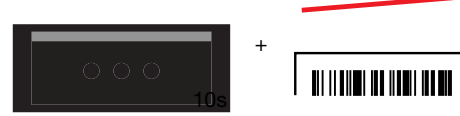

#### Ton ausschalten / einschalten

10 Sekunden mit Plustaste ins Leere scannen. (Wir empfehlen den Ton stets einzuschalten)

# Problemlösung

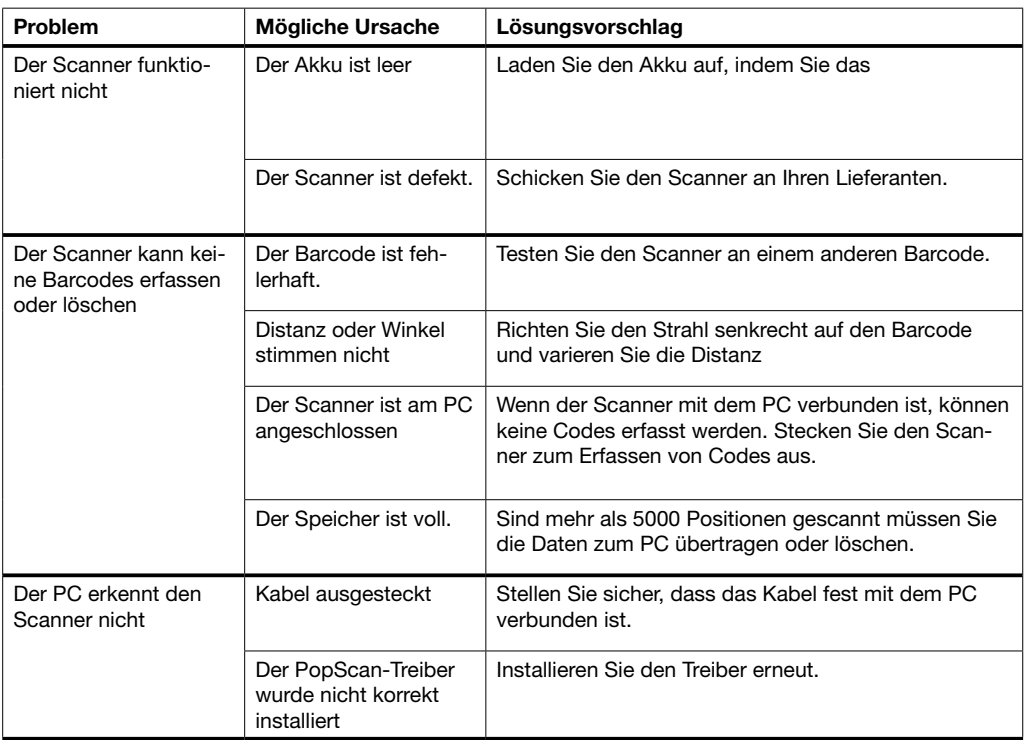

# Bedeutung LCD-Anzeige

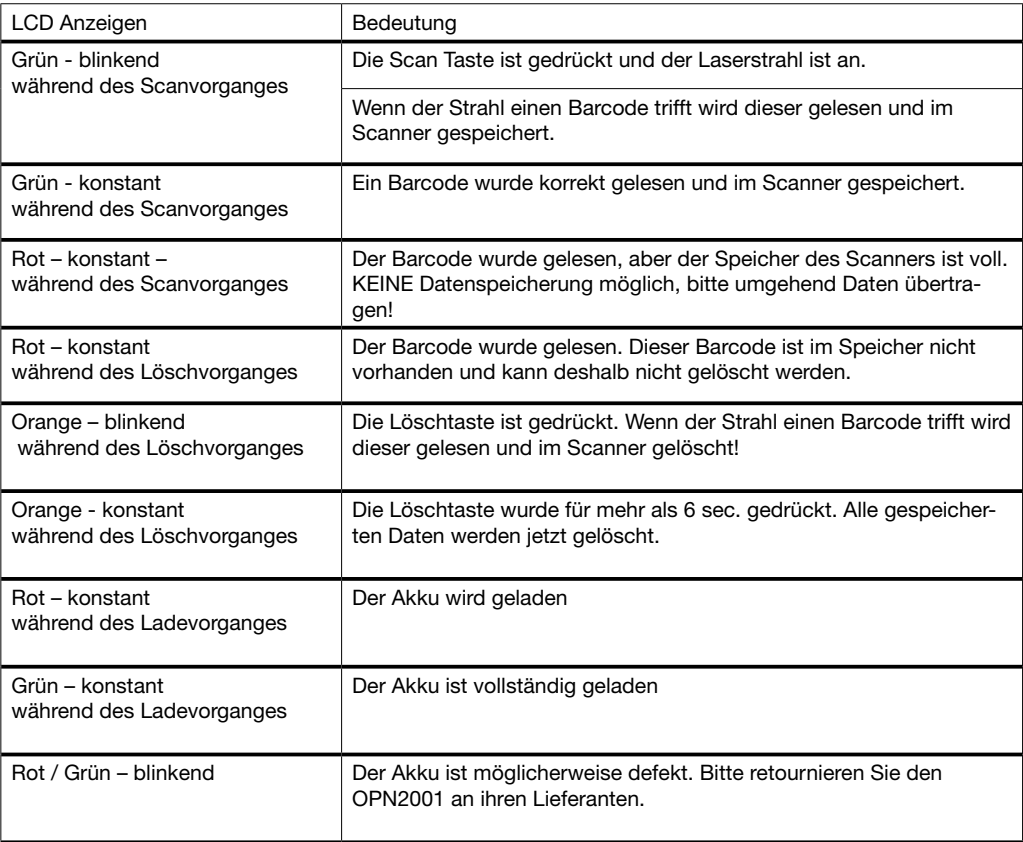

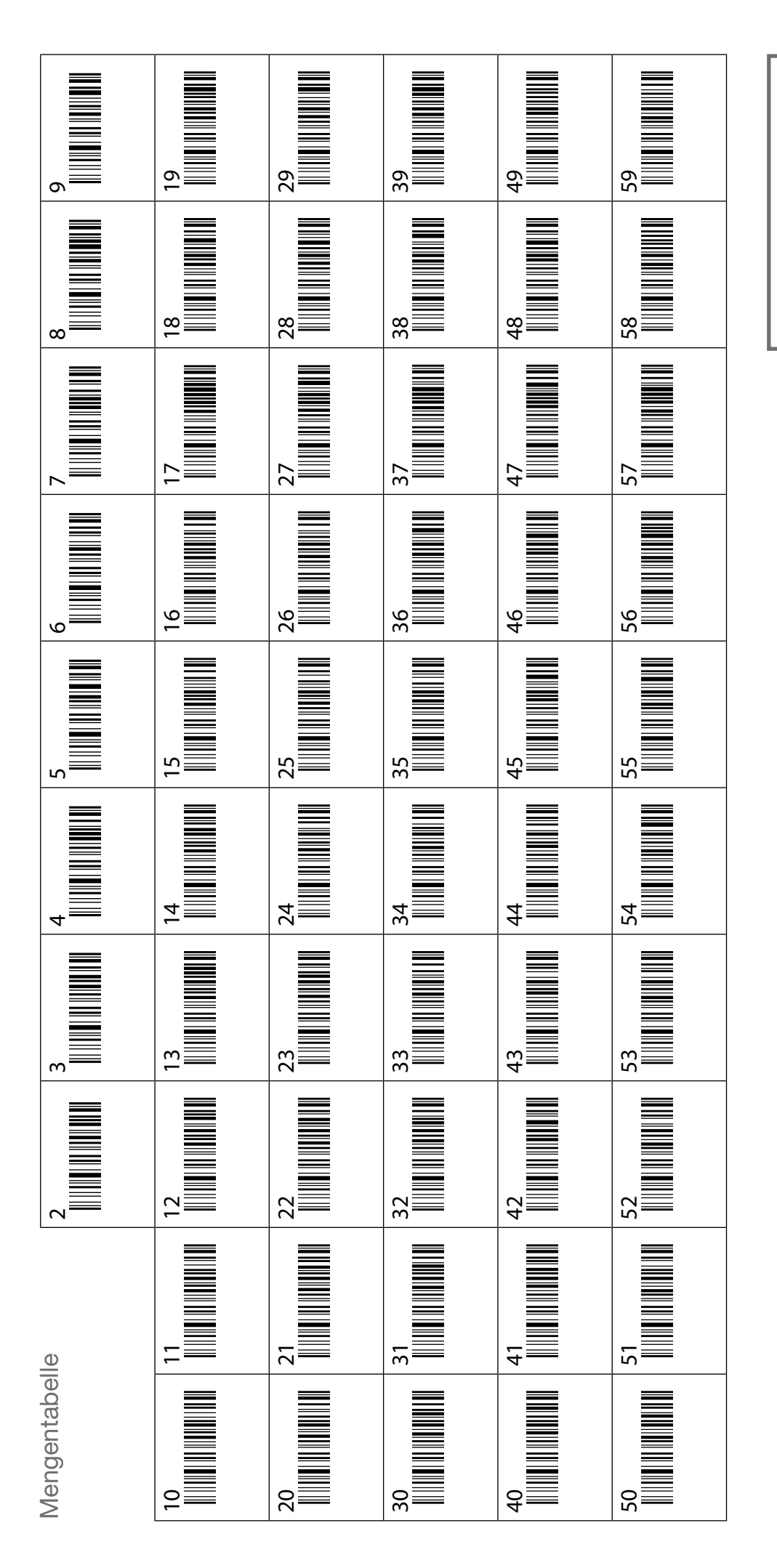

2. Menge Scannen 2. Menge Scannen1. Artikel scannen 1. Artikel scannen Anleitung